## vinodsrivastava.wordpress.com

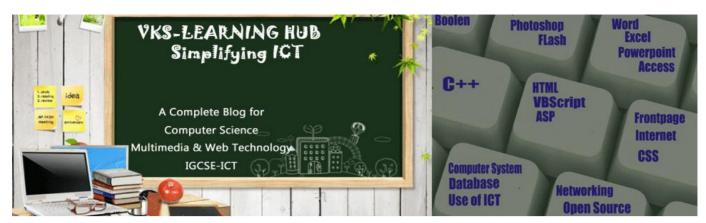

## SAMPLE PAPER-4 ( Based on VBSCRIPT only)

- 1. What is VBscript
- 2. Define the term event. Name the events to be used in the following situations:
  - (i) To display a message every time the viewer closes a web page.
  - (ii) To deactivate a particular textbox in a form
  - (iii)To perform an action when a button is clicked.
  - (iv) To perform an action as soon as a text fields gains a cursor.
- 3. Differentiate between fixed length array and dynamic array with example.
- 4. Name the built-in functions to be used in the following situations: 1
  - (i) To return a number rounded to specified decimal places.

(ii) check if string1 occurs within string2 and return the starting position of string2 In string1.

- 5. Differentiate between Local and Global scope of a variable in VBScript.
- 6. Differentiate between a sub-routine and a function with the help of an example.
- 7. Write the output
  - (i) document.write((44+4)/8\*3+(3+2))
  - (ii) document.write(cint(round(12\*3/6+5^2),2)))
  - (iii) document.write(mid(right(rtrim("annual paper "),5),2,3)
  - (iv) document.write((Strreverse(Mid("head line news comes first",11,6))
- 8. Change the following script using Do while ...... loop without affecting the output:

```
sum=0
```

```
for I = 0 to 4

for j= 0 to i-1

select case (i+j-1)

case -1,0

sum=sum+1

case 1, 2,3

sum=sum+2

case else

sum=sum+3

end select

next
```

## SECTION 1: Sample Paper-4

| SECTION 1: Sample Paper-4                                                                                                    |                                                                                                    |
|----------------------------------------------------------------------------------------------------|----------------------------------------------------------------------------------------------------|
| Q 9                                                                                                    |                                                                                                    |
| <ul> <li>a) Write the equivalent script for the following code using do while loop without effecting the output:</li> <li>DIM prod,b</li> <li>Prod=1</li> <li>For b=1 to 10 step 3</li> <li>Document.write(b)</li> <li>Prod=prod+b*b</li> <li>Next</li> <li>Document.write("The final prod is" &amp; prod)</li> </ul>                     | b) Change the following script using<br>For next without affecting the<br>output:<br>dim name , i i=1<br>name= "ARYAN"<br>do while I <= len (name)<br>i=i+1 loop<br>document.write instr(mid(name,i),"A")<br>i=i+1<br>loop                                                                      |
| c) Give the output of the following code<br>segment:<br>sub result()<br>dim arr(5)<br>arr=array(66,55,44,33,22,11)<br>for i=5 to 0 step -1<br>if i mod 2 = 0 then<br>arr(i) = arr(i) mod 9<br>else<br>arr(i)= arr(i)\5<br>end if<br>next<br>for i=0 to 5<br>document.write(arr(i) &<br>"<br>")<br>next<br>end sub                         | <pre>d) Predict the output of the following VB<br/>Script code :<br/><script language="VBScript"><br>str ="Multimedia and Web Tech"<br>num = len(str)<br>for i = 1 to num\2<br>newstr = left(str,i+9)<br>document.write(newstr)<br>i = i+3<br>document.write("<br>")<br>next<br></script></pre> |
| <ul> <li>e) Rewrite the following code after<br/>removing errors &amp; underline each<br/>correction:</li> <li><scripting language="VBScript"></scripting></li> <li>dim X</li> <li>Do while (X&lt;=10)</li> <li>X = X + 2</li> <li>Document.write( "Value of Sum is"X)</li> <li>Document.write(<br/></li> <li>End Do</li> <li></li> </ul> | f) Find the errors and rewrite the correct<br>code :<br><Script Language="VB Script"><br>Dim A , B ,c , d<br>A = 1<br>B = 10<br>DoWhile A < 5<br>Document.read(A+B)<br>A + 1 =A<br>B = B - 2<br>Document.write(A+B+C+D)<br>Next loop<br></Script>                                               |

## SECTION 1: Sample Paper-4

- 10. Write an HTML code for creating a form, which contains three textboxes as shown below. The first two textboxes accept two numbers as input from the user and the third textbox displays the sum of these two numbers. Include the VBScript code which contains a user-defined function required to be called when the user changes the values in any of the first two text boxes.
- 11. Write the HTML code for creating the form given below and also write the embedded VBScript code for the click event of the submit button.
- 12. Write the code to display the below form and add the vbscript to display the results as written when user enters salary and click on calculate bonus button.

If salary is >=25000, Bonus is 5% of salary If salary is >=15000, Bonus is 3% of salary If salary is < 15000, No Bonus

**13.**Write the code to display the above form and add the VBScript to display the results as written when the user enters his name and clicks on button.

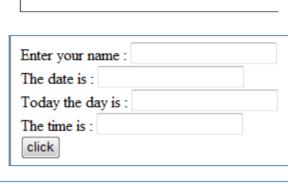

Enter numbers into the first two text boxes to find

= 12.5

their sum

+ 2.5

10

| Date & Time:   |                 |
|----------------|-----------------|
| Week Day Name: |                 |
| Your Salary:   |                 |
| Your Bonus     |                 |
| Clear All      | Calculate Bonus |
|                |                 |

| NAME        |        |  |
|-------------|--------|--|
| Unit        |        |  |
| Unit Price  |        |  |
| Total Price |        |  |
|             |        |  |
|             | SUBMIT |  |

- **14.**Write an HTML code for creating a form, which accepts the birth date from the user in a textbox and displays the day of the week in a message box on the click of a button.
- 15. Create a form that contains two checkbox options and a textbox as shown. When the user clicks on any checkbox the selected options must be displayed in the textbox. Write the HTML code for creating the form and the embedded VBScript code for the click events of the checkboxes.

| The Check Box (                           | Control - Click on a check box. |
|-------------------------------------------|---------------------------------|
| Please select the ca<br>D Movies<br>Books | itegories that interest you.    |
|                                           | : books                         |